# CalGreen Recycling Instructions for Non-Residential Projects

## **Construction Waste Management (CalGreen) Plan**

Do not attempt to fill-out the form until you have saved/downloaded the form as described **[in these step-by](https://www.contracosta.ca.gov/DocumentCenter/View/67371/How-to-Save-PDF-to-Complete-Submit-Electronically?bidId=)[step instructions.](https://www.contracosta.ca.gov/DocumentCenter/View/67371/How-to-Save-PDF-to-Complete-Submit-Electronically?bidId=)** To release the CalGreen hold placed on permit issuance, you must submit a completed [Construction Waste Management \(CalGreen\) Plan.](https://www.contracosta.ca.gov/DocumentCenter/View/61599/Construction-Waste-Management-CalGreen--Plan-Form---Non-Residential-Fillable-PDF?bidId=) Email completed PDF forms to the plan checker assigned to your project with the subject line "CalGreen Plan for Permit (list building permit number)". If you do not know the email of the plan checker assigned to your project, please call the APC Front Desk at 925 655-2700, let the staff member know your permit number, and ask for the email of the plan checker assigned to your project. CalGreen Plans will not be approved unless the Plan is filled out completely.

- $\Box$  The top portion of the Plan must include the following project information:
	- o APN and Permit Number
	- o Owner Name and Owner Email Address
	- o Project Square Feet and Building Type
	- o Project Description stating if demolition, or any interior wall work is involved.
- $\Box$  The bottom portion of the plan must:
	- o Mark which materials you plan to Reuse, Recycle, and Dispose. Be sure to identify any types of Land Clearing Debris (plant, tree, soil, sand, and rock) expected to be removed from your project site. Universal Wastes are also required to be tracked/reported for BIT and BICA permits.
	- o Name of facility where you plan to take your loads of each type of material. Choose facility from list of [Approved Construction & Demolition \(C&D\) Processing Facilities.](http://www.cccounty.us/DocumentCenter/View/44986/RecycleSmart-Approved-CD-Processing-Facilities) Call chosen facility to verify the process for obtaining C&D recycling receipts.
	- o Mark Self-Haul if Property Owner or Primary Contractor is hauling debris to facility, or write name of company hauling away debris.

#### **NOTE: Mixed C&D loads taken to Approved Facilities will only get 65% recycling credit**. **Source Separated materials taken to Approved Facilities, get 100% recycling credit.**

**NOTE: Loads taken to a facility that is not on the list of Approved Facilities will be given 0% recycling credit.** To get credit for these loads you may pay an additional fee and submit a [Diversion](http://ca-contracostacounty2.civicplus.com/DocumentCenter/View/49441/Facility-Certification-Form?bidId=)  [Certification Form](http://ca-contracostacounty2.civicplus.com/DocumentCenter/View/49441/Facility-Certification-Form?bidId=) completed by both the delivering and receiving entity with receipts and appropriate documentation that adequately demonstrates an appropriate level of recycling to DCD.

### **NOTE: Land Clearing Debris (plant, tree, dirt/soil, sand, and rock) loads will not count towards CalGreen's 65% recycling credit requirement.**

- $\Box$  Sign Plan, Indicate whether you are the Owner, Contractor, or Other, Print your name, and Date.
- $\Box$  Read Letter of Acknowledgement, check to acknowledge that you read each statement, and enter your Full Name and E–mail at the bottom. Submit with Plan.

□ If Plan is filled adequately, APC Staff can approve your plan, and CalGreen hold will be released.

#### **IMPORTANT REMINDERS DURING PROJECT CONSTRUCTION:**

- During Construction activities, collect receipts and other verifying documentation for any waste load leaving project site.
- Receipts must include date, facility name, material type, weight, and unit of measurement. Refer to [Recycling Receipt Guide](https://www.contracosta.ca.gov/DocumentCenter/View/49770/Recycling-Receipt-Guide?bidId=) to locate required information on each facility receipt.

### **Construction Waste Management (CalGreen) Report and Supplemental Land Clearing & Excavation Debris and Universal Waste Report**

Do not attempt to fill-out the forms until you have saved/downloaded the forms as described **[in these step-by](https://www.contracosta.ca.gov/DocumentCenter/View/67371/How-to-Save-PDF-to-Complete-Submit-Electronically?bidId=)[step instructions](https://www.contracosta.ca.gov/DocumentCenter/View/67371/How-to-Save-PDF-to-Complete-Submit-Electronically?bidId=)**. To release the CalGreen hold placed on scheduling Final Inspection, a [CalGreen](http://www.co.contra-costa.ca.us/DocumentCenter/View/44985) Report and a [Supplemental Land Clearing Debris Form](http://www.cccounty.us/DocumentCenter/View/49317/Land-Clearing-and-Universal-Waste---Supplemental-Report?bidId=) must be completed and submitted for approval. Email completed PDF forms t[o recycling@dcd.cccounty.us](mailto:recycling@dcd.cccounty.us) with the subject line "CalGreen Report for Permit (list building permit number)". CalGreen Reports will not be approved unless filled out completely.

- $\Box$  The top portion of the CalGreen Report must include the following project information:
	- o APN and Permit Number
	- o Project Square Feet

 $\Box$  Group all your facility receipts together based on Material Type.

- $\Box$  Do not include Land Clearing Debris (plant, tree, soil, sand, and rock) in this CalGreen Report, use [Supplemental Land Clearing Debris and Universal Waste Report](http://www.cccounty.us/DocumentCenter/View/49317) to document 100% recycling. Note that Land Clearing Debris does not count towards CalGreen's 65% recycling credit requirement.
- □ Refer to the [Recycling Receipt Guide](http://www.cccounty.us/DocumentCenter/View/49770/Recycling-Receipt-Guide) to identify appropriate information to enter into CalGreen Report.
- $\Box$  For Trash or MSW do the following:
	- ❑ List the total number of receipts.
	- $\Box$  List the name of the Facility that you delivered your load to.
	- $\Box$  In the drop down field next to the Facility Name, select the name of the hauling company you used, enter the name of the hauling company if not listed as an option, or mark Self-Haul if you delivered the load yourself.
	- $\Box$  Convert any receipts that lists amount in cubic yards to tons by multiplying amount by .2085.
	- ❑ Add all tons listed on MSW receipts and enter in Column (C).
- $\Box$  For each Source Separated Material type, do the following:
	- ❑ List the total number of receipts.
	- $\Box$  List the name of the Facility that you delivered your load to.
	- $\Box$  In the drop down field next to the Facility Name, select the name of the hauling company you used, enter the name of the hauling company if not listed as an option, or mark Self-Haul if you delivered the load yourself.
	- □ Convert any receipts that list cubic yards to tons. Refer to the Volume to Weight Conversion [Table](http://www.co.contra-costa.ca.us/DocumentCenter/View/49316) to find the conversion rate according to material type.
	- ❑ Add all tons listed on Approved Facility receipts and enter in Column (B).
	- ❑ Add all tons from Unapproved Facilities to MSW Disposed Column (C).
	- ❑ **NOTE: Loads taken to a facility that is not on the list of Approved Facilities will be given 0% recycling credit.** To get credit for these loads you may pay an additional fee and submit a [Diversion Certification Form](http://ca-contracostacounty2.civicplus.com/DocumentCenter/View/49441/Facility-Certification-Form?bidId=) completed by both the delivering and receiving entity with receipts and appropriate documentation that adequately demonstrates an appropriate level of recycling to DCD.

#### **Example**:

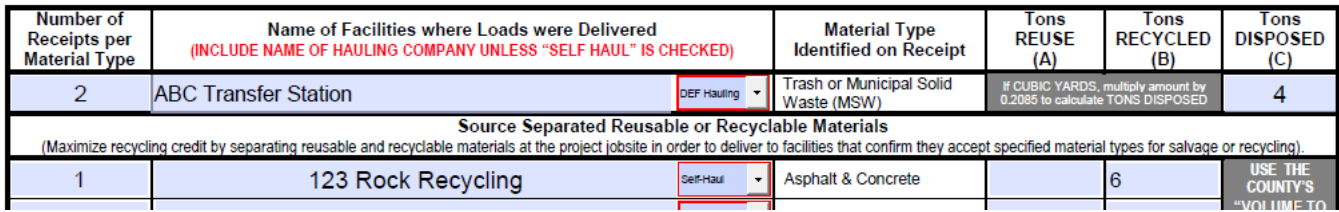

For Mixed Construction & Demolition Debris**:**

- ❑ List the total number of receipts.
- $\Box$  List the name of the Facility that you delivered your load to.
- $\Box$  In the drop down field next to the Facility Name, select the name of the hauling company you used, enter the name of the hauling company if not listed as an option, or mark Self-Haul if you delivered the load yourself.
- $\Box$  Convert any receipts that list amount in cubic vards to tons by multiplying amount by 0.2085.
- ❑ Add all tons listed on Approved Facility receipts. **Mixed C&D is not 100% recyclable**. Enter 65% of total Mixed C&D tons in Column (B), and 35% of total Mixed C&D tons in Column (C).
- ❑ Add all tons from Unapproved Facilities and enter in Column (C).
- ❑ **NOTE: Loads taken to a facility that is not on the list of Approved Facilities will be given 0% recycling credit.** To get credit for these loads you may pay an additional fee and submit a [Diversion Certification Form](http://ca-contracostacounty2.civicplus.com/DocumentCenter/View/49441/Facility-Certification-Form?bidId=) completed by both the delivering and receiving entity with receipts and appropriate documentation that adequately demonstrates an appropriate level of recycling to DCD.

#### $\Box$  [Supplemental Land Clearing Debris &](http://www.cccounty.us/DocumentCenter/View/49317/Land-Clearing-and-Universal-Waste---Supplemental-Report?bidId=) Universal Waste Report

- ❑ Group all your facility receipts together based on Material Type Group all your Plant, Tree, Soil, Sand, and Rock receipts together.
- $\Box$  List the name of the Facility that you delivered your loads to.
- ❑ List the Material Type
- ❑ Convert all load amounts to one unit of measurement (pounds, ton, or cubic yards) Refer to the [Volume to Weight Conversion Table](http://www.co.contra-costa.ca.us/DocumentCenter/View/49316) to find the conversion rate according to material type. Then add amounts together and list on report.
- $\Box$  For BIT and BICA permits, fill-in the Universal Waste table Check all types generated by project, note how wastes were managed (recycled or disposed) and list hauler and facility used.
- CalGreen Hold will not be released if [CalGreen Report](http://www.co.contra-costa.ca.us/DocumentCenter/View/44985) an[d Supplemental Land Clearing Debris and](http://www.cccounty.us/DocumentCenter/View/49317) [Universal Waste Report](http://www.cccounty.us/DocumentCenter/View/49317) (if applicable) is not **completely filled out AND accompanied by all receipts and documentation** substantiating the information about the project's recycling, reuse, and disposal. If incomplete Reports are submitted you will be instructed to gather the missing information, receipts and documentation and to resubmit the Report when completed.
- $\Box$  If CalGreen Report substantiates that 65% by weight of construction debris has been diverted, and the Project is found in compliance Solid Waste Staff can approve the CalGreen Report, and the CalGreen placed on scheduling Final Inspection will be released. *You should not expect to have your CalGreen hold removed the same day you submit your completed CalGreen Report*. Staff will process reports in the order they are received. Staff strives to approve/deny reports within two business days, however it may take longer during times of higher than normal volumes of report submittals. Please plan accordingly.

*G:\Conservation\\_Waste-Recycling\Debris Recovery Program\CalGreen Debris Recovery Packets\Editable Documents*